RC02-063 Ver. E July 2016

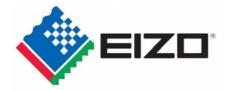

## EIZO MIS File JAMP AIS File Entry Manual

# July 2016

#### Contents

| [1]  | Introduction                                                                                                | 3  |
|------|----------------------------------------------------------------------------------------------------|----|
| [2]  | Versions and types of survey Files                                                                          | 3  |
| [3]  | Flow of creating MIS File                                                                                   | 4  |
| [4]  | Activation of MIS tool                                                                                      | 4  |
| [5]  | MIS File: Reading                                                                                           | 5  |
| [6]  | MIS File: Confirmation of the required items $\langle\!\!\!\langle sheet:"input\_1" \rangle\!\!\!\rangle$   | 7  |
| [7]  | MIS File: Data input 《sheet:"input_1"》                                                                      | 7  |
| [8]  | MIS File: Data input 《sheet:"input_2"》                                                                      | 8  |
| [9]  | MIS File : Verification of your input data $ \langle {\rm sheet:"input_1"} \rangle $                        | 12 |
| [10] | Creates MIS File                                                                                            | 13 |
| [11] | Finishes MIS tool                                                                                           | 13 |
| [12] | Flows of creating AIS File                                                                                  | 14 |
| [13] | Activation of AIS tool                                                                                      | 14 |
| [14] | Confirmation of External List                                                                               | 15 |
| [15] | Reading the AIS File                                                                                        | 15 |
| [16] | AIS File : Confirmation of requested item                                                                   | 18 |
| [17] | AIS file: Input of the required items $\langle\!\!\!\langle \text{General Information}\rangle\!\!\!\rangle$ | 19 |
| [18] | AIS file: Data input 《Composition Information》                                                              | 20 |
| [19] | AIS file: Verification of data input, Creating file $\langle\!\!\langle Calculation \rangle\!\!\rangle$     | 21 |
| [20] | Finishes AIS tool                                                                                           | 22 |
| [21] | Submission of File                                                                                          | 22 |

#### [1] Introduction

This entry manual have been created and established based on the present EIZO Procurement Standards (RC02-053 Ver.Q) and describes how to complete the Chemical Substances Survey File for each products (including subassemble parts), materials, and parts purchased by EIZO Corporation.

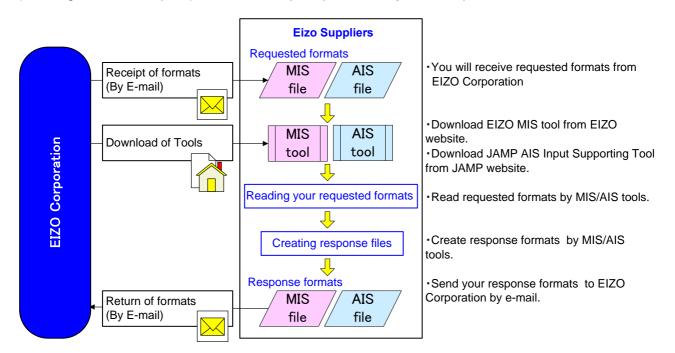

#### [2] Versions and types of survey Files

Reply Files consist of two different files, and this manual contains instructions on the following files. (1) EIZO MIS File Ver.1.3

(2) JAMP AIS File Ver.4.1c (Substance List: 4.060 or after, Material List: 2.01 or after)

(1) EIZO MIS File (Abbrev: MIS File)

- EIZO MIS File was independently created by EIZO Corporation.

| - To create MIS File, please download EIZO MIS tool (Abbrev: MIS tool) from EIZO's website.       |
|---------------------------------------------------------------------------------------------------|
| URL: http://www.eizo.co.jp/company/csr_environment/product/green/index.html                       |
| (For Survey outline and questionnaire)                                                            |
| (Please download the latest version of MIS File from EIZO's website.)                             |
| - The File extension is ".mis".                                                                   |
| - Please save the File as "EIZO Part Number (10-digit)_MIS1.3_date.mis" (Automatically-generated) |
| Example) "0123456789_MIS1.3_20160701.mis"                                                         |
| (EIZO Part Number)(MIS Version)(Date)                                                             |

Please refer to Section 3 – 11 to create the File in this entry manual.

(2) JAMP AIS File (Abbrev.: AIS File)

- AIS File is a JAMP standard survey File.
- To create AIS File, please download JAMP original AIS tool (Abbrev.: AIS tool) from the official website of JAMP.

URL:<u>http://www.jamp-info.com/ais</u>

- The File extension is ".xml".
- Please save the File as "EIZO Part Number (10-digit)\_AIS standard file name.xml" AIS standard file name: "{AISA4(Original part) or AISB4(Complex article)}\_{Date}\_{Requesting's Item No.}" Example) "0123456789\_AISA4\_20160701\_ABC.xml" (EIZO Part Number) (AIS Version) (Date) (Requesting's Item No.)

Please refer to JAMP article information sheet preparation manual and AIS input support tool from the official website of JAMP or this entry manual Section 12-19 to create the File

#### [3] Flow of creating MIS File

| Activation of MIS<br>File            | Starts MIS tool.    |                                                                 |
|--------------------------------------|---------------------|-----------------------------------------------------------------|
| Import of MIS File                   | Imports the reque   | ested MIS File.                                                 |
| Identification of requested items    | Identifies your rec | quested items.                                                  |
| ↓<br>Input of the required<br>items. | sheet "input_1"     | "1.Enters "MIS Information."                                    |
| ↓<br>Input of the required<br>items. |                     | "2. Enters "Issuing company information"                        |
| ↓<br>Input of the required<br>items. |                     | "3. Enters "Article infomation"                                 |
| ↓<br>Input of the required           | sheet"input_2"      | "5. Enters " Compliance information to Environmental            |
| items.<br>↓                          |                     | Standards" and Regulations"                                     |
| Input of the required items.         |                     | "6. Enters Information for plastic parts weighing 25g or more". |
| ↓<br>Input of the required<br>items. |                     | "7. Enters "Information for mercury lamps in LCD module"        |
| ↓<br>Verification of input           | Verifies your inpu  | t                                                               |
| ↓<br>Creating MIS File               | Creates your data   | a File (MIS File).                                              |
| ↓<br>Finishing MIS File              | Finishes MIS tool   |                                                                 |

#### [4] Activation of MIS tool

4-1 After downloading MIS tool, Please save the tool in any folder such as desktop. For Survey outline and questionnaire ;URL: <u>http://www.eizo.co.jp/company/csr\_environment/product/green/</u> (Please download the latest version of the Files from EIZO's website.)

#### Caution

MIS tool is a rewritable tool. Downloading the file is not necessary for every time. However, please create data with the latest version.

- 4-2 Save the MIS File indicated in the request from the EIZO personnel in any folder such as desktop.
- 4-3 Double-click the downloaded MIS tool icon.

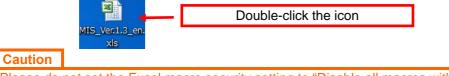

Please do not set the Excel macro security setting to "Disable all macros without notification." If security is set to "Disable all macros without notification," the macro may not function properly.

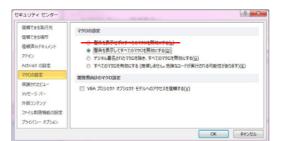

#### 4-4 Image of MIS File after started operation

| -                                                                                                    | EIZO                                                                                             |                                                                        | 1.7.6           |                         | .)                                              |
|----------------------------------------------------------------------------------------------------|--------------------------------------------------------------------------------------------------|------------------------------------------------------------------------|-----------------|-------------------------|-------------------------------------------------|
| 4                                                                                                    | 620                                                                                              | MIS (Materia                                                           | I Infor         | mation She              | BetJ<br>Make sure to fill in the yellow blanks. |
|                                                                                                    |                                                                                                  |                                                                        |                 |                         | Note: Do not insert or delete any rows.         |
| . MI                                                                                                    | 8 Information                                                                                    |                                                                        |                 |                         |                                                 |
| beek                                                                                                    | Version<br>Reference Namber                                                                      | Yer, 1.S                                                               |                 |                         |                                                 |
| ana C                                                                                                    | riginally issued                                                                                 |                                                                        |                 |                         |                                                 |
| Cana di                                                                                                    | Lassaz Revision<br>on Hissory                                                                    |                                                                        |                 |                         |                                                 |
| dentile                                                                                                    | aton Number                                                                                      |                                                                        |                 | 1                       |                                                 |
| 2. 15:                                                                                                    | uing company informatio                                                                          | n                                                                      |                 |                         |                                                 |
| onga                                                                                                    | ny Name (Jiphanumeric)<br>ny Name (Nother Language)                                              |                                                                        |                 |                         |                                                 |
| onge                                                                                                    | ny ID (ID Organizar                                                                              |                                                                        |                 |                         | FileGrante                                      |
| ompa                                                                                                    | ny D (Bray D                                                                                     |                                                                        |                 |                         |                                                 |
| ddres                                                                                                    | Department                                                                                       |                                                                        |                 |                         | Raffeet                                         |
| alaph                                                                                                    | s<br>one No. of Essuing Department                                                               |                                                                        |                 | 5                       |                                                 |
| doc Ni<br>Intell d                                                                                                    | o officating Department<br>ddress officating Department                                          |                                                                        |                 |                         |                                                 |
| apan                                                                                                    | mensin Charge of Preparing NIS                                                                   |                                                                        |                 | 1.5                     |                                                 |
| alaph<br>lamar                                                                                                    | one No.ofDepartment                                                                              |                                                                        |                 |                         |                                                 |
|                                                                                                    | tiole information                                                                                |                                                                        |                 |                         |                                                 |
| lanut                                                                                                    | cover Name                                                                                       |                                                                        |                 | 2                       |                                                 |
| -                                                                                                    | on Brook partiliance                                                                             |                                                                        |                 |                         |                                                 |
| and a second                                                                                                    | angary Ilan Nuniar (Lipharumaki)<br>angary Ilan Nuniar (Naha Languaga)                           |                                                                        |                 |                         |                                                 |
| hultple                                                                                                    | ProductName/Series Name                                                                          |                                                                        |                 | 2                       |                                                 |
|                                                                                                    | na -                                                                                             |                                                                        |                 | -                       |                                                 |
| Re                                                                                                    | quester item Number [10<br>Requester ten Number                                                  | 0 items max. If exceeding 100 items, make<br>lauing Congany lan Kuntar | additional file | S. Requester tem Number | lacking Company lam Number                      |
| I.                                                                                                    |                                                                                                  |                                                                        | 51              |                         |                                                 |
| 2                                                                                                    |                                                                                                  |                                                                        | 52              |                         |                                                 |
| 4                                                                                                    |                                                                                                  |                                                                        | 58              |                         |                                                 |
| s                                                                                                    |                                                                                                  |                                                                        | 55              | 1                       |                                                 |
| 5<br>6<br>7<br>8                                                                                                    |                                                                                                  |                                                                        | 56<br>57        |                         |                                                 |
| 8                                                                                                    |                                                                                                  |                                                                        | 58              |                         |                                                 |
| 9<br>10                                                                                                    |                                                                                                  |                                                                        | 59              |                         |                                                 |
| 11                                                                                                    | <u>i</u>                                                                                         |                                                                        | 60<br>0 61      | 110                     |                                                 |
| 12                                                                                                    |                                                                                                  |                                                                        | 62              |                         |                                                 |
| 18                                                                                                    |                                                                                                  |                                                                        | 68              |                         |                                                 |
| 15                                                                                                    |                                                                                                  |                                                                        | 65              |                         |                                                 |
| 16<br>17                                                                                                    |                                                                                                  | 1                                                                      | 66              |                         |                                                 |
| 18                                                                                                    |                                                                                                  |                                                                        | 68              |                         |                                                 |
| 19                                                                                                    |                                                                                                  |                                                                        | 69<br>70        |                         |                                                 |
| 20<br>21                                                                                                    |                                                                                                  |                                                                        | 74              |                         |                                                 |
| 22                                                                                                    |                                                                                                  |                                                                        | 72              |                         |                                                 |
| 28                                                                                                    |                                                                                                  |                                                                        | 78              |                         |                                                 |
| 25                                                                                                    | 9                                                                                                |                                                                        | 75              |                         |                                                 |
| 26                                                                                                    |                                                                                                  |                                                                        | 76              |                         |                                                 |
| 28                                                                                                    |                                                                                                  |                                                                        | 78              |                         |                                                 |
| 29                                                                                                    |                                                                                                  |                                                                        | 79              |                         |                                                 |
| 80<br>81                                                                                                    |                                                                                                  |                                                                        | 80<br>81        |                         |                                                 |
| 82                                                                                                    |                                                                                                  |                                                                        | 82              | 3                       |                                                 |
| 88<br>9.4                                                                                                    |                                                                                                  |                                                                        | 88              |                         |                                                 |
| 24<br>25<br>26<br>27<br>28<br>29<br>80<br>81<br>82<br>88<br>88<br>88<br>88<br>88<br>88<br>88<br>88<br>88<br>88<br>88<br>88 |                                                                                                  |                                                                        | 85              |                         |                                                 |
| 86                                                                                                    |                                                                                                  |                                                                        | 86              |                         |                                                 |
| 87<br>88                                                                                                    |                                                                                                  |                                                                        | 88              |                         |                                                 |
| 59<br>40                                                                                                    |                                                                                                  |                                                                        | 89              |                         |                                                 |
| 11                                                                                                    |                                                                                                  | 1                                                                      | 08<br>18        |                         |                                                 |
| 12                                                                                                    |                                                                                                  |                                                                        | 92              |                         |                                                 |
| 41 42 48 44                                                                                                    |                                                                                                  |                                                                        | 98<br>94        |                         |                                                 |
| 15                                                                                                    |                                                                                                  |                                                                        | 95              | 6                       |                                                 |
| 46<br>47                                                                                                    |                                                                                                  |                                                                        | 96<br>97        |                         |                                                 |
| 18                                                                                                    |                                                                                                  |                                                                        | 98              |                         |                                                 |
| 19<br>id                                                                                                    |                                                                                                  |                                                                        | 99              |                         |                                                 |
| ie<br>lote                                                                                                    |                                                                                                  |                                                                        | Tudi            |                         |                                                 |
| -                                                                                                    |                                                                                                  |                                                                        |                 |                         |                                                 |
| ha                                                                                                    | anatar Information                                                                               |                                                                        |                 |                         |                                                 |
| iompa                                                                                                    | ny Name<br>asir Department                                                                       |                                                                        |                 | 8                       |                                                 |
| -                                                                                                    | a ofContactPerson                                                                                | 158 Shimokaahin an o, Haku san , lahika na 924-8                       | S66 Japan       |                         |                                                 |
| ddres                                                                                                    | rPerson arRequester Department                                                                   |                                                                        |                 | 1                       |                                                 |
| onte                                                                                                    |                                                                                                  |                                                                        |                 |                         |                                                 |
| ionse<br>alaph                                                                                                    | one Number of Contact Person                                                                     |                                                                        |                 |                         |                                                 |
| alaph<br>aorna<br>aorna                                                                                                    | one Number of Contact Person<br>Inber of Contact Person<br>ddress of Contact Person              |                                                                        |                 |                         |                                                 |
| onsio<br>liaph<br>tot No<br>hall d<br>domin                                                                                | one Number of Contact Person<br>Inber of Contact Person<br>ddress of Contact Person<br>sion Date | /input_2 / 🞾 /                                                         |                 |                         |                                                 |

#### [5] MIS File: Reading

5-1 Click "File Read" button on the sheet, "input\_1" in MIS tool.

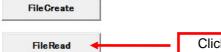

Click "File Read" button.

5-2 Select and open the MIS File (\*\*\*\*\*\*\*\*\*.mis) indicated in the request from the EIZO personnel.

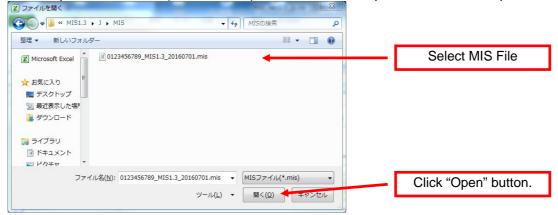

5-3 File Reading completes.

#### 5-4 Image of MIS File after Reading

After Reading MIS File, the following image will be displayed. Please provide necessary information.

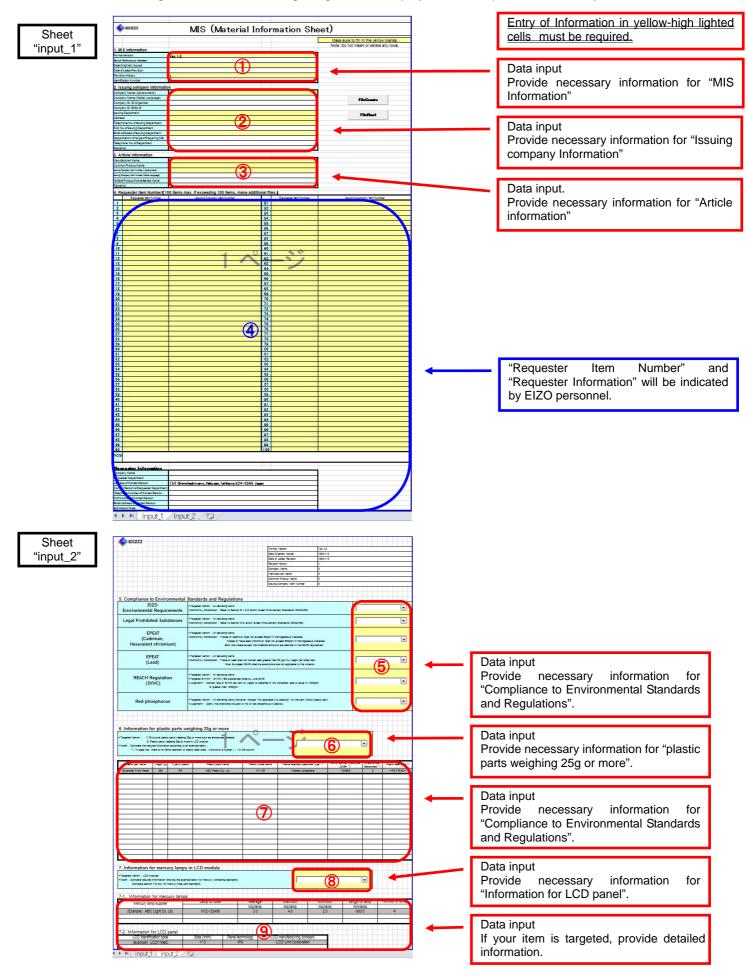

#### [6] MIS File: Confirmation of the required items. 《sheet:"input\_1"》

6-1 [4. Requester Item Number], [Requester information]

Please confirm the "Requester Item Number" and "Requester Information" provided by the EIZO personnel.

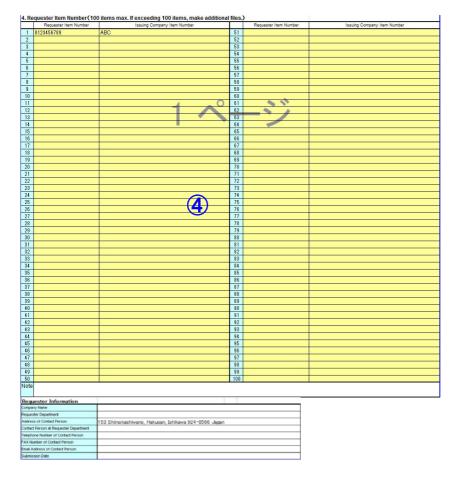

#### Caution

Up to 100 items can be submitted as a single data file when multiple components are covered by a single EIZO delivery specification, for example, in the case of series components. Note) If your responses differ among the items indicated in the request from the EIZO personnel, please create other MIS files to provide information for items.

#### [7] MIS File: Data input 《sheet:"input\_1"》

7-1 1.Information for "MIS Information"

Provide the date of data input. (yyy/mm/dd)

| 1. MIS Information      |          |
|-------------------------|----------|
| Format Version          | Ver. 1.3 |
| Sheet Reference Number  |          |
| Date Originally Issued  |          |
| Date of Latest Revision |          |
| Revision History        | 1        |
| Identification Number   |          |

Sheet Reference Number : Not required to provide. Date Originally Issued Date of Latest Revision **Revision History** 

: Provide the date if this is an original issue.

- : Provide the date if this is a revised issue.
  - : Change the revision history if MIS information has been revised. Example) 2,3 ...999

Identification Number

: Not required to provide.

#### 7-2 2. Issuing company Information

Provide the supplier information that directly delivers parts or materials to EIZO Corporation.

| 2. Issuing company Informatio         | n   |
|---------------------------------------|-----|
| Company Name (Alphanumeric)           |     |
| Company Name (Mother Language)        |     |
| Company ID / ID Organizer             |     |
| Company ID / Entity ID                |     |
| Issuing Department                    | (2) |
| Address                               |     |
| Telephone No. of Issuing Department   |     |
| FAX No. of Issuing Department         |     |
| Email Address of Issuing Department   |     |
| Department in Charge of Preparing MIS |     |
| Telephone No. of Department           |     |
| Remarks                               |     |

Registration ID of your<br/>registration agency: Please provide your registration ID, if you have registered for a registration<br/>agency, such as DUNS. (Optional)<br/>: Please provide your registration ID of a registration agency (Optional, if

: Please provide your registration ID of a registration agency (Optional, if registered.)

Remarks

: Not required to provide.

#### 7-3 3. Article Information

Please provide the manufacturer information.

| (3) |
|-----|
|     |
|     |
|     |
|     |
|     |

#### Tips & Hints

The contents and arrays of "1. MIS Information", "2. Issuing company Information" and "3. Article Information" are identical in AIS tool. You may divert the input data from AIS file by using copy and paste function. Note: Only date format is different. Examples) MIS : 2016/07/01 AIS : 2016-07-01

#### [8] MIS File: Data input 《sheet:"input\_2"》

8-1 5.Compliance to Environmental Standards and Regulations

Select your response from pull-down menu for each criterion. Please refer to Section 8-4 for target products, target Chemical Substances, and conformity condition

#### 8-1-1 EIZO Environmental Requirements

| <targeted items=""> : All delivering items <conformity conditions=""> : Refer to Section 6-1-2 of EIZO Green Procurement Standards (RC02-053)</conformity></targeted> | 5 -                        |
|----------------------------------------------------------------------------------------------------|----------------------------|
| <targeted items=""> : All delivering items<br/>(excent "hatteries" and "packaging materials for FIZO's finished product")</targeted>                                  | Compliant<br>Not compliant |

#### 8-1-2 Legal Prohibited Substances

|       | <targeted items=""> : All delivering items<br/><conformity conditions=""> : Refer to Section 5 of EIZO Green Procurement Standards (RC02-053)</conformity></targeted> | 5 -                        |
|-------|----------------------------------------------------------------------------------------------------|----------------------------|
| EPEAT | <targeted items="">: All delivering items</targeted>                                                                                                    | Compliant<br>Not compliant |

#### 8-1-3 EPEAT (Cadmium, Hexavalent chromium)

| <targeted items=""> : All delivering items<br/><conformity conditions=""> : Traces of Cadmium shall not exceed 50ppm in homogeneous materials.<br/>Traces of Hexavalent Chromium shall not exceed 500ppm in homogeneous materials.<br/>Both the criteria except the threshold amounts are identical to the RoHS requirement.</conformity></targeted> | Ensured                                      |
|----------------------------------------------------------------------------------------------------|----------------------------------------------|
|                                                                                                    | Measured to verify compliance<br>Not ensured |

#### 8-1-4 EPEAT (Lead)

| <targeted items=""> : All delivering items<br/><conformity conditions=""> : Trace of Lead shall not contain lead greater than 50 ppm by weight per listed item.<br/>Note: The exemption of European RoHS directive is not applicable to this criterion.</conformity></targeted> | Ensured<br>Measured to verify compliance |
|----------------------------------------------------------------------------------------------------|------------------------------------------|
| <br><targeted items=""> : All delivering items</targeted>                                                                                                    | Not ensured                              |

#### 8-1-5 REACH Regulation (SVHC)

| REACH Regulation<br>(SVHC) | <targeted items=""> : All delivering items<br/><targeted svhc=""> : SVHC (169 substances listed by June 2016)<br/><judgment> : Content rate of SVHC per item by weight is classified in Not contained, less or equal to 1000ppm<br/>or greater than 1000ppm.</judgment></targeted></targeted> | Not contained                                      |
|----------------------------|----------------------------------------------------------------------------------------------------|----------------------------------------------------|
|                            |                                                                                                    | Contained up to 1000ppm<br>Contained above 1000ppm |

#### 8-1-6 Red phosphorus

| R | <targeted items=""> : All delivering items (however, choose "Not applicable (No plastics)" for the item without plastic part)<br/><judgment> : Clarify the intentional inclusion or not of red phosphorus in plastics.</judgment></targeted> | 5                                         |
|---|----------------------------------------------------------------------------------------------------|-------------------------------------------|
|   |                                                                                                    | Contained<br>Not applicable (No plastics) |

#### 8-2 6.Information for plastic parts weighing 25g or more

#### 8-2-1 Select your response from pull-down menu.

| . Information for plastic parts weighing 25g or more                                                                                                    |                              |   |
|----------------------------------------------------------------------------------------------------|------------------------------|---|
| Targeted Items> : 1) Structural plastic parts weighing 25g or more such as enclosures, chassis<br>2) Plastic parts weighing 25g or more in LCD module<br>Note> : Complete the required information according to an example below ;<br>*1: In case that there is no flame retardant or plastic label code , write down a hyphen (* ) in the column. | Applicable<br>Not applicable | 6 |

8-2-2 If your delivering item is targeted (applicable), please provide detailed information for all of the following 9 items in English with half-width characters.

Plastic part name, Weight (g), Type of plastic, Plastic brand name, Plastic model name, Flame retardant/plasticizer type \*1, Flame retardant/plasticizer CAS# \*1, Plastic label code \*1

\*1 In case that there is no flame retardant contained or plastic label code indicated, write down a hyphen ( - ) in the column.

| Plastic part name | Weight (g) | Type of plastic | Plastic brand name   | Plastic model name | Flame retardant/plasticizer type *1 | Flame retardant/plasticizer<br>CAS# *1 | GreenScreen<br>Benchmark *1 | Plastic label code *1 |
|-------------------|------------|-----------------|----------------------|--------------------|-------------------------------------|----------------------------------------|-----------------------------|-----------------------|
| (記載例) Front Panel | 350        | PS              | ABC Plastic Co. Ltd. | XY-123             | Triphenyl phosphate                 | 115-86-6                               | 2                           | >PS FR(40)<           |
|                   |            |                 |                      |                    |                                     |                                        |                             |                       |
|                   |            |                 |                      |                    |                                     |                                        |                             |                       |
|                   |            |                 |                      |                    |                                     |                                        |                             |                       |
|                   |            |                 |                      |                    |                                     |                                        |                             |                       |
|                   |            |                 |                      |                    |                                     |                                        |                             |                       |

#### Example (1) Plastic parts weighing 25g or more such as enclosures, chassis

| Plastic part name | Weight<br>(g) | Type of<br>plastic | Plastic brand name   | Plastic model<br>name | Flame retardant /<br>Plasticizer type *1 | Flame retardant /<br>Plasticizer CAS#<br>*1 | GreenScr<br>een<br>Benchmar<br>k *1 | Plastic label<br>code *1 |
|-------------------|---------------|--------------------|----------------------|-----------------------|------------------------------------------|---------------------------------------------|-------------------------------------|--------------------------|
| Panel Rear        | 830           | PC+AB<br>S         | AAA Plastic Co. Ltd. | MM****                | Triphenyl phosphate                      | 115-86-6                                    | 2                                   | >PC+ABS<br>FR(40)<       |

#### Example (2) Plastic parts weighing 25g or more in LCD module

| Plastic part name         | Weight<br>(g) | Type of<br>plastic | Plastic brand name                   | Plastic model<br>name | Flame retardant /<br>Plasticizer type *1 | Flame retardant /<br>Plasticizer CAS#<br>*1 | GreenScr<br>een<br>Benchmar<br>k *1 | Plastic label<br>code *1 |
|---------------------------|---------------|--------------------|--------------------------------------|-----------------------|------------------------------------------|---------------------------------------------|-------------------------------------|--------------------------|
| Light Guide<br>Mold Frame | 115<br>185    | PMMA<br>PS         | BBB Plastic Co. Ltd.<br>CCC Co. Ltd. | VVHH5**<br>PPSS       | -<br>Triphenyl phosphate                 | -<br>115-86-6                               | 2                                   | >PMMA<<br>>PS<br>FR(40)< |

8-2-3 If your item is not targeted (Not applicable), please leave the columns blank.

#### 8-3 7.Information for LCD panel

#### 8-3-1 Select your response from pull-down menu.

| 7. Information for mercury lamps in LCD module                                                                                                    |                                                           |
|----------------------------------------------------------------------------------------------------|-----------------------------------------------------------|
| <targeted items=""> : LCD modules<br/><note> : Complete required information following the example below for mercury- containing backlights.<br/>Complete section 7-2 only for mercury-free LED backlights.</note></targeted> | Applicable(mercury-containing backlights)                 |
|                                                                                                    | Applicable(mercury free LED backlights)<br>Not applicable |

8-3-2 If you select "applicable, (mercury-containing backlight)", please provide detailed information for "7-1. Information for mercury lamps" and "7-2. Information for LCD panel in English" with half-width characters.

Example) CCFL

- 7-1 Mercury lamp supplier, Lamp ID code, Average(mg/lamp), Maximum(mg/lamp), Minimum(mg/lamp), Lamp Length(mm), Number of lamps,
- 7-2 LCD identification code, Size (inch), Panel technology, LCD manufacturing company

| Mercury lamp supplier                         | Lamp ID cod         | - A. A. A. A. A. A. A. A. A. A. A. A. A. | rage<br>lamp | Maximum<br>mg/lamp                     | Minimum<br>mg/lamp | Length of lam<br>mm/lamp | np Number of lamps |
|-----------------------------------------------|---------------------|------------------------------------------|--------------|----------------------------------------|--------------------|--------------------------|--------------------|
| (Example) ABC Light Co. Ltd.                  | XYZ-123458          | 3                                        | .0           | 4.0                                    | 2.0                | 600.0                    | 4                  |
| 2. Information for LCD panel                  |                     |                                          |              |                                        |                    |                          |                    |
| LCD identification code<br>(Example) LCD17ABC | Size (inch)<br>17.0 | Panel technology                         |              | anufacturing com<br>D Unit Corporation |                    | (9)                      |                    |

8-3-3 If you select "Not applicable, (mercury-containing backlight)", please provide "7-2. Information for LCD panel" in English with half-width characters (Same as 8-3-2).

Example ) LED backlights

If your item is not targeted for "7-1. information for mercury lamps" (Not applicable), please leave the column blank.

| 7-2. Information for LCD panel |             |                  |                           |
|--------------------------------|-------------|------------------|---------------------------|
| LCD identification code        | Size (inch) | Panel technology | LCD manufacturing company |
| (Example) LCD17ABC             | 17.0        | IPS              | LCD Unit Corporation      |
|                                |             |                  |                           |

8-3-4 If your item is not targeted (Not applicable), please leave the column blank.

#### 8-4 EIZO MIS file survey items

|                                                                                                    | delivering items                                                                           |                      |
|----------------------------------------------------------------------------------------------------|--------------------------------------------------------------------------------------------|----------------------|
|                                                                                                    | er to Section 6-1-2 of EIZO Green Procurement                                              | <b>O I I I</b>       |
|                                                                                                    | ndards (RC02-053)                                                                          | - Compliant          |
| 6-1-2                                                                                                    |                                                                                            | - Not compliant      |
| below-mentioned)                                                                                                    |                                                                                            |                      |
| Legal Prohibited <- Targeted Items> : All c                                                                                                    | delivering items                                                                           | - Compliant          |
| Substances                                                                                                    | er to Section 5 of EIZO Green Procurement                                                  | - Not compliant      |
| Conditions> Star                                                                                                    | ndards (RC02-053)                                                                          |                      |
| <targeted items=""> : All of</targeted>                                                                                                    | delivering items                                                                           |                      |
| EPEAT <conformity :="" td="" trac<=""><td>ces of Cadmium shall not exceed 50ppm in</td><td>- Ensured</td></conformity>                            | ces of Cadmium shall not exceed 50ppm in                                                   | - Ensured            |
| (Cadmium, Conditions> hom                                                                                                    | nogeneous materials.                                                                       | - Measured to verify |
| Hexavalent Trace                                                                                                    | es of Hexavalent Chromium shall not exceed 500ppm in                                       | compliance           |
| home                                                                                                    | ogeneous materials.                                                                        | - Not ensured        |
| chromium) Both                                                                                                    | the criteria except the threshold amounts are identical to                                 | - Not ensured        |
| the F                                                                                                    | RoHS requirement.                                                                          |                      |
| <targeted items=""> : All of</targeted>                                                                                                    | delivering items                                                                           | - Ensured            |
| EPEAT <conformity :="" td="" trac<=""><td>ce of Lead shall not contain lead greater than 50 ppm by</td><td>- Measured to verify</td></conformity> | ce of Lead shall not contain lead greater than 50 ppm by                                   | - Measured to verify |
| (Lead) Conditions> weight                                                                                                    | ht per listed item. Note: The exemption of European                                        | compliance           |
| RoH                                                                                                    | S directive is not applicable to this criterion.                                           | - Not ensured        |
|                                                                                                    | delivering items                                                                           | - Not contained      |
|                                                                                                    | HC (169 substances listed by June 2016)                                                    | - Contained up to    |
| http                                                                                                    | er to the table below for more detail.<br>://echa.europa.eu/web/guest/candidate-list-table | 1000ppm              |
|                                                                                                    | ntent rate of SVHC per item by weight is classified in Not                                 | - Contained above    |
| Ů Ů                                                                                                    | ained, <1000ppm or >1000ppm.                                                               | 1000ppm              |
|                                                                                                    | delivering items (however, choose "Not applicable (No                                      | - Not contained      |
| plast                                                                                                    | ics)" for the item without plastic part)                                                   | - Contained          |
| Red phosphorus                                                                                                    | rify the intentional inclusion or not of red phosphorus in                                 | - Not applicable     |
| plast                                                                                                    |                                                                                            | (No plastics)        |
|                                                                                                    | tructural plastic parts weighing 25g or more such as                                       |                      |
|                                                                                                    | osures, chassis                                                                            |                      |
| for plastic parts 2) Pla                                                                                                    | astic parts weighing 25g or more in LCD module                                             | - Applicable         |
| •                                                                                                    | of plastic, Plastic brand name, Plastic model name,                                        | - Not applicable     |
| information> Flam                                                                                                    | e retardant/Plasticizer type and CAS#, Plastic label code                                  |                      |
|                                                                                                    | D modules                                                                                  | - Applicable         |
|                                                                                                    | code for mercury lamp, Mercury content value (max.,                                        | (mercury-containing  |
| •                                                                                                    | age, and min.), Length of lamp, Number of lamps LCD                                        | backlights)          |
|                                                                                                    | ification code, Size(inch), Panel technology, LCD                                          | - Applicable         |
|                                                                                                    | ufacturing company                                                                         | (mercury free LED    |
|                                                                                                    | - · · ·                                                                                    | backlights)          |
|                                                                                                    |                                                                                            | - Not applicable     |

#### [9] MIS File : Verification of your input data 《sheet:"input\_1"》

9-1 Click "File Create" button on "input\_1" of MIS File.

| FileCreate | Click "File Create" button |
|------------|----------------------------|
| FileRead   |                            |

#### 9-2 Perform error-checking.

| Microsoft Excel           |                 |             |
|---------------------------|-----------------|-------------|
|                           |                 | Click "Yes" |
| Do you want to excute a e | error check?    |             |
|                           |                 |             |
| (おい(Y)                    | いいえ( <u>N</u> ) |             |

- 9-3 Please create your input file if no errors are found.
- 9-4 If there are any errors, the dialogue box below will be popped up. Please modify your input data following messages. After finishing modifications, please try error-checking again.

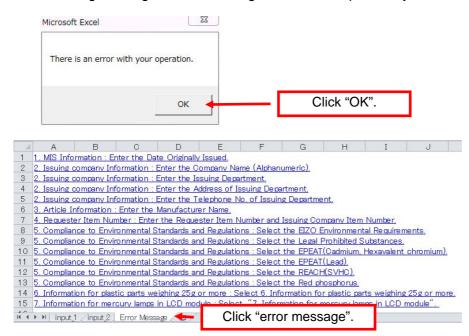

Hints and Tips

You can jump to the error you have by clicking error messages.

#### Caution

Do not delete "error massage" sheet during modifying errors. "Error massage" sheet will be disappeared automatically when modification is completed.

#### [10] Creates MIS File

The following dialog box will be appeared when there is no error found during error-checking (Section 9 "Verification of your input data"). Confirm the file name and save it in any folder.

| ▲名前を付けて保存                                |                           |                      |
|------------------------------------------|---------------------------|----------------------|
| ○ · · · · · · · · · · · · · · · · · · ·  | MISの検索 P                  |                      |
| 整理 ▼ 新しいフォルダー                            | \$\$ <b>-</b> (2)         |                      |
| Microsoft Excel                          | 3_20160701.mis            |                      |
| ☆ お気に入り                                  |                           |                      |
| ■ デスクトップ                                 |                           |                      |
| 1911 最近表示した場所                            |                           |                      |
| 🧸 ダウンロード                                 |                           |                      |
| ファイル名(N): 0123456789_MIS1.3_20160607.mis |                           | Confirm "file name". |
| ファイルの種類( <u>T</u> ): MISファイル(*.mis)      | •                         |                      |
| 作成者: 佐藤 駿 140007 タグ: タグ:                 | の追加                       | Clicks "save".       |
|                                          | 保存(S) キャンセル<br>ai         |                      |
| N                                        |                           |                      |
| Hints & Tips                             |                           |                      |
| Save the file name as below;             |                           |                      |
| "10 digits of "Requester Item #1 (4. Re  | auester Item Number)" MIS | 1.3 vvvvmmdd.mis"    |

The file name is set automatically according to the above rule, and save it as is.

Example) "0123456789\_MIS1.3\_20160701.mis"

#### [11] Finishes MIS tool

If you wish to save in the middle of data input, please move on to create the file (save temporally) without error-checking.

| Microsoft Excel                      |             |
|--------------------------------------|-------------|
| Do you want to excute a error check? |             |
| はい(Y) いいえ(N)                         | Click "No". |

#### [12] Flows of creating AIS File

| Activation of AIS tool                       | Starts AIS tool.                                                                    |
|----------------------------------------------|-------------------------------------------------------------------------------------|
| ↓<br>Confirmation of                         | Confirmation of the version of the external list.                                   |
| external list version                        |                                                                                     |
| ↓                                            |                                                                                     |
| Reading AIS File                             | Reads the requested file (AIS file).                                                |
| ↓                                            |                                                                                     |
| AIS File: Confirmation<br>of requested items | Confirmation of sheet "Requester Information".                                      |
| $\downarrow$                                 |                                                                                     |
| AIS File: Data input                         | Enters sheet "Requester Information".                                               |
| $\downarrow$                                 | -                                                                                   |
| AIS File : Data input                        | Enters sheet "Composition List".                                                    |
| ↓                                            |                                                                                     |
| AIS File : Verification                      | Verifies your input with sheet "Calculation".                                       |
| of Data                                      |                                                                                     |
|                                              |                                                                                     |
| Creating AIS File                            | Creates your input File (AIS File).                                                 |
| ↓                                            |                                                                                     |
| Finishing of AIS tool                        | Finishes MIS tool.                                                                  |
| Marke 0 Three                                |                                                                                     |
| Hints & Tips                                 |                                                                                     |
| To create AIS file, please                   | se refer to JAMP article information sheet preparation manual and AIS input support |

tool from the official website of JAMP(URL: <u>http://www.jamp-info.com/</u>ais) and this entry manual. Note) Company name, personnel name, email address are required when downloading AIS tool.

\*1: Parts and products that are comprised of multiple original parts, chemical substances or preparations.

#### [13] Activation of AIS tool

13-1 After downloading AIS tool and the External List from JAMP website, please save the tool in any folder such as desktop.

URL: http://www.jamp-info.com/

AIS\_input\_support\_V41c.xls

JAMP\_MSDSplus\_AIS\_EXLIST\_160628.xls

#### Hints & Tips

The AIS Tool does not run without the Substance list, Material list, and other necessary list. These lists are separated from the tool itself in complied as an external list. Place the external list file available in the JAMP web site into the folder that includes the Input Support Tool. AIS tool is a rewritable tool. Downloading the file is not necessary for each survey.

Caution

Please do not change the file name of the External List when placing it into the folder.

#### 13-2 Double-click the downloaded AIS tool icon.

🕙 AIS\_input\_support\_V41c.xls 🔸

Double-Click the icon

JAMP\_MSDSplus\_AIS\_EXLIST\_160628.xls

#### [14] Confirmation of External List

### 14-1 Confirm the version of the External List by "External List" on the sheet "Explanation" in AIS Tool. About External List

This tool is able to run with the external list file that contains Substance list ,Material list, and necessary list of applicable laws such as exemptions. Executing this tool, the tool file and the external list file must be placed to the same folder.

The name of external list file is "JAMP\_MSDSplus\_AIS\_EXLIST\_yyyymmdd.xls" Herein yyyymmss represents date of issuing. Versions of Substance list is shown below of this sheet.

The external list file will be updated when Substance list is revised. Please use a latest external list.

Click [Confirm Latest Version] button to confirm its latest version, This function accesses latest version info. located on JAMP Web site and compare to that of on local folder. This function also works at the tool start-up.

For environment that cannot access internet, there is option to be disable internet access at start-up in Functional Option sheet.

| External List | Material List  | 2.01               |  |
|---------------|----------------|--------------------|--|
| External List | Substance List | <mark>4.060</mark> |  |

Confirm Latest Version

#### 14-2 Alternatively, click "Confirm Latest Version" to confirm it.

| Confirm Latest Version 🔺                                           | Click "Confirm Latest Version"                                                                                                |
|--------------------------------------------------------------------|----------------------------------------------------------------------------------------------------|
| Microsoft Excel                                                    | Microsoft Excel                                                                                                    |
| The version of the external list currently used is the latest one. | The external list in the same folder for this tool is not the latest version. Download the latest version from JAMP web site. |
| ОК                                                                 | ОК                                                                                                    |

Hints & Tips Always use the latest version of the External List.

#### [15] Reading the AIS File

15-1 Click "Edit AIS" or "Integrate AIS" in the tool.

| Input support tool of JAMP AIS version 4.1c                                                                                                    |
|----------------------------------------------------------------------------------------------------|
| This tool provides functions such as filling, editing, viewing, and integrating to support you AIS operation.                                                                                                    |
| [Edit AIS] mode provides functions to create original AIS and edit AIS already exist.<br>[Integrate AIS] mode provides function to integrate an AIS from multiple AIS.<br>Click [Edit AIS] button to enter AIS Edit mode, or click [Integrate AIS] button to enter Integrate AIS mode.<br>For detail of each item, please see Tool operation manual and AIS manual. |
| Edit AIS Integrate AIS                                                                                                    |
| Click "Edit AIS" or "Integrate AIS" in the tool                                                                                                    |
| Caution                                                                                                    |
| If the targeted item is composed of a complex article, please select "Integrate AIS".                                                                                                    |
| *1: A part or product manufactured by combining and processing multiple original parts and/or substances or mixtures/preparations.                                                                                                    |

15-2 Save the AIS File indicated in the request from the EIZO personnel in any folder such as desktop.

15-3 Open the sheet "General Information" and click "Import XML".

Import XML 
Click "Import XML"

15-4 Select and open the AIS File indicated in the request.

| X AIS Read                                                                                           | ME110                         |                                         |                   |
|----------------------------------------------------------------------------------------------------|-------------------------------|-----------------------------------------|-------------------|
|                                                                                                    | lb 🖡 AIS 👻 🐓                  | AISの検索 P                                |                   |
| 整理 ▼ 新しいフォノ                                                                                          | レダー                           | ** <b>-</b> 🗊 🔞                         |                   |
| Microsoft Excel                                                                                      | 0123456789_AISA4_20160701_ABC | C.xml                                   | Select "AIS File" |
| <ul> <li>☆ お気に入り</li> <li>■ デスクトップ</li> <li>1 最近表示した場所</li> <li>● ダウンロード</li> <li>○ ライブラリ</li> </ul> |                               |                                         |                   |
| ■ ドキュメント ■ ピカチャ                                                                                      | <b>-</b>                      |                                         | Click "open"      |
| 77                                                                                                   | マイル名(N): ▼<br>ツール(L) ▼        | XML File(*.xml)<br>聞く( <u>0</u> ) キャンセル |                   |

- 15-5 File Reading completes.
- 15-6 Images after reading AIS File

After reading AIS File, the following image will be displayed. Please provide necessary information.

| Import XML                     | P                               | lease fill in the information within the bold lines.                                           |                                                                                                    |                                                                                    |
|--------------------------------|---------------------------------|------------------------------------------------------------------------------------------------|----------------------------------------------------------------------------------------------------|------------------------------------------------------------------------------------|
| Clear General Information      | -                               | Marked Column: Required Field                                                                  |                                                                                                    |                                                                                    |
| AIS Information                |                                 |                                                                                                |                                                                                                    |                                                                                    |
| AIS Information                | Format Version                  | Ver.4.1                                                                                        | No need to fill in - automatically generated                                                                  |                                                                                    |
|                                | Material List                   | 2.01                                                                                           | No need to fill in - automatically generated                                                                  |                                                                                    |
| List                           | Substance List                  | 4.060                                                                                          | No need to fill in - automatically generated                                                                  |                                                                                    |
| GP                             | (Global Portal) Sheet ID        | 999999999999999999999999999999999999999                                                        | Inputting into this field is not necessary.                                                                   |                                                                                    |
|                                | heet Reference Number           |                                                                                                | Sheet Reference Number Controlled by Issuing Compa                                                            | ny .                                                                               |
| Original                       | Issued Date                     |                                                                                                | Issuing Date of First Edition (2000-01-01 To 2029-12-3                                                        |                                                                                    |
|                                | Latest Issued Date              |                                                                                                | If not revised, leave it blank (2000-01-01 To 2029-12-3                                                       |                                                                                    |
| Revision                       | Revision History                | 1                                                                                              | Fill in revision number up to 3 digit. (Ex. 1, 2999)                                                          |                                                                                    |
|                                |                                 |                                                                                                |                                                                                                    | Data input                                                                         |
| Issuing company In             |                                 | Import Template                                                                                | Maria and a financia and                                                                                      |                                                                                    |
| Company Name                   | Alphanumeric *                  |                                                                                                | Maximum number of letters is 200.<br>Maximum number of letters is 200.                                        | [1. AIS Information]                                                               |
|                                | Mother Language<br>ID Organizer |                                                                                                | Enter the Organizer ID. Ex. DUNS:0060, CII:0147                                                               | [2. Issuung company Information]                                                   |
| Company ID                     | Entity ID                       |                                                                                                | Entity ID registered in the Organizer indicated above                                                         | [3. Article Information]                                                           |
|                                | Department Name                 |                                                                                                | Maximum number of letters is 200.                                                                             |                                                                                    |
|                                | Address *                       |                                                                                                | Maximum number of letters is 200.                                                                             | [4. Composition Information]                                                       |
| Issuing Department             | Telephone Number *              |                                                                                                | Maximum number of letters is 100.                                                                             |                                                                                    |
|                                | FAX Number                      | (1)                                                                                            | Maximum number of letters is 100.                                                                             |                                                                                    |
|                                | Email Address                   |                                                                                                | Maximum number of letters is 100.                                                                             |                                                                                    |
| Department in Charge           | Department Name                 |                                                                                                | Fill in when preparing dept. is other than issuing dept.                                                      | Maximum number of letters is 200.                                                  |
| of Preparing AIS               | Telephone Number                |                                                                                                | Maximum number of letters is 100.                                                                             |                                                                                    |
|                                | Remarks                         |                                                                                                | Maximum number of letters is 200.                                                                             |                                                                                    |
|                                |                                 |                                                                                                |                                                                                                    |                                                                                    |
| Article Information            | Manufacturer Name               |                                                                                                | Maximum number of letters is 200. Ex: yyy Electronic I                                                        | Ma Ca Limited                                                                      |
|                                | Common Product Name             |                                                                                                | Maximum number of letters is 200. Ex: yyy Electronic I<br>Maximum number of letters is 200. Ex:Ceramic Capaci |                                                                                    |
|                                | Alphanumeric                    |                                                                                                | Maximum number of letters is 200. EXCeramic Capacit<br>Maximum number of letters is 200.                      | itor                                                                               |
| Issuing Company Item<br>Number | Mother Language                 |                                                                                                | Maximum number of letters is 200.                                                                             |                                                                                    |
|                                | Mother Language                 |                                                                                                |                                                                                                    | composition information is common for all of them. Maximum number of letters is 20 |
|                                | Remarks                         |                                                                                                |                                                                                                    | addition to Issuing Department. Maximum number of letters is 1024.                 |
|                                |                                 |                                                                                                |                                                                                                    |                                                                                    |
| Composition Inform             |                                 |                                                                                                | and the second second second                                                                                  |                                                                                    |
|                                | Unit type                       | piece                                                                                          | Select from options.                                                                                          |                                                                                    |
| Article                        | Mass *                          |                                                                                                | Input between 0.0001 and 99999.9999.                                                                          |                                                                                    |
|                                | Unit of Mass *                  | 9<br>1. This article is confirmed to contain declarable                                        | Select from options.                                                                                          |                                                                                    |
| Declaration C                  | Concerning Composition          | 1. This article is confirmed to contain declarable<br>substances within the scope of Concerned | Select from options.                                                                                          |                                                                                    |
|                                | Information                     | Regulation or Other Documents Indicated by<br>IAMP.                                            | Select from options.                                                                                          |                                                                                    |
|                                |                                 | JAMP,<br>Celosetton                                                                            | Total material mass calculated from composition list                                                          |                                                                                    |
|                                | otal Amounts of Material        |                                                                                                | The ratio of the amount of materials mass for the article                                                     | e mass.                                                                            |
| Τα                             |                                 | 1.covers GADSL scope                                                                           | Only "covered" is valid in Ver.4                                                                              |                                                                                    |
| To                             | GADSL                           | 1. dovers GALISC scope                                                                         |                                                                                                    |                                                                                    |
| To                             | GADSL                           | 1.covers JIG scope                                                                             | Only "covered" is valid in Ver.4                                                                              |                                                                                    |
| Te<br>Other Information        |                                 |                                                                                                | Only "covered" is valid in Ver.4                                                                              |                                                                                    |

**Composition Information** 

#### 4. Composition Information

| Al Clear            |          | Calculation           |          |             |              |           |            | r    |                            |         |
|---------------------|----------|-----------------------|----------|-------------|--------------|-----------|------------|------|----------------------------|---------|
| Delete selected row |          | Update Substance Info |          | Error Oheck | Tempor       | ally SAVE | Export XML |      |                            |         |
| Level               |          | Component             |          | Material    |              |           |            |      |                            |         |
| Add                 |          | Add                   |          | Select Add  | Ĩ.           |           |            |      |                            |         |
|                     |          |                       |          |             |              |           |            |      |                            |         |
|                     |          |                       |          |             | Classificati |           |            |      | Material Code<br>of Public |         |
| Name                | Quantity | Name                  | Quantity | Use         | on Number    | Name      | Mass       | Unit | Standard                   | Remarks |
|                     |          | *                     | *        | *           | *            |           | *          | *    |                            |         |
|                     |          |                       |          | 6           | ,            |           |            |      |                            |         |
|                     |          |                       |          |             | <b>y</b>     |           |            |      |                            |         |
|                     |          |                       |          |             |              |           |            |      |                            |         |
|                     |          |                       | 6        |             |              |           |            |      |                            |         |

| Substance<br>Select Add |                |               |      |      |         |
|-------------------------|----------------|---------------|------|------|---------|
| CAS Number              | Substance Name | Concentration | Mass | Unit | Remarks |
|                         |                | - 2'          |      |      |         |
|                         |                |               |      |      |         |

|                | SVHC    | CLP Anr        | Iex VI CMR 1,2 | E              | SIS PBT | RE             | ACH Annex XVII |                | POPs Annex I  | ELV                         |                | RoH\$                   |                | GAD SL  | IEC            | 62474/JIG |                | ary Declarabi<br>Ibstances |
|----------------|---------|----------------|----------------|----------------|---------|----------------|----------------|----------------|---------------|-----------------------------|----------------|-------------------------|----------------|---------|----------------|-----------|----------------|----------------------------|
| Appli<br>cable | Remarks | Appli<br>cable | Remarks        | Appli<br>cable | Remarks | Appli<br>cable | Substance Use  | Appli<br>cable | Substance Use | <br>Exempted<br>Application | Appli<br>cable | Exempted<br>Application | Appli<br>cable | Remarks | Appli<br>cable | Remarks   | Appli<br>cable | Remark                     |
|                |         |                |                |                |         |                |                |                |               |                             |                | Data lı<br>[4. Col      | nput           |         |                |           |                |                            |

| I Amounts of Ma<br>Classification |               |         |      |                      |          |
|-----------------------------------|---------------|---------|------|----------------------|----------|
| Number                            | Material Name | Mass(g) |      |                      |          |
|                                   |               |         |      | REACH                | 4        |
| l Amounts of Su                   | bstance       |         | SVHC | REACH<br>Annex XVII  |          |
| l Amounts of Su                   | bstance       |         |      |                      |          |
| l Amounts of Su                   | bstance       |         | Subs | Annex XVII<br>stance | VII RoHS |

| Requester Information |                        |                 |                                                         |
|-----------------------|------------------------|-----------------|---------------------------------------------------------|
| E20 -                 | f <sub>x</sub>         |                 |                                                         |
| A B                   | ¢ b                    | E               | F G H I J K L N N                                       |
| Requester Information |                        |                 |                                                         |
|                       |                        | Import Template |                                                         |
|                       | Company Name           |                 | Maximum number of letters is 200.                       |
| Company ID            | ID Organizer           |                 | Enter the Organizer ID (DUNS, etc.)                     |
|                       | Entity ID              |                 | Entity ID registered in the Organizer indicated above   |
| Requester Department  | Department Name        |                 | Maximum number of letters is 200.                       |
|                       | Address                | <u></u> '       | Maximum number of letters is 200.                       |
|                       | Name                   |                 | Maximum number of letters is 100.                       |
| Contact Person at     | Telephone Number       |                 | Maximum number of letters is 100.                       |
| Requester Department  | FAX Number             |                 | Maximum number of letters is 100.                       |
|                       | Email Address          |                 | Maximum number of letters is 100.                       |
|                       | Submission Date        |                 | Date that the AIS was provided (2000-01-01 To 2029-12-3 |
| Requ                  | Jester Item Number 1   | 6 C             | Maximum number of letters is 200.                       |
| Issuing Con           | npany Item Number 1    |                 | Maximum number of letters is 200.                       |
|                       |                        | · •             |                                                         |
| Requ                  | uester Item Number 2   | 7               | Maximum number of letters is 200.                       |
| Issuing Con           | npany Item Number 2    |                 | Maximum number of letters is 200.                       |
| D                     | and a large Name and a |                 |                                                         |
|                       | Jester Item Number 3   |                 | Maximum number of letters is 200.                       |
| Issuing Con           | npany Item Number 3    |                 | Maximum number of letters is 200.                       |
| Requ                  | Jester Item Number 4   |                 | Data input by EIZO                                      |
| ······                | npany Item Number 4    |                 | [Requester Information]                                 |
|                       |                        |                 | [Requester Item 1]                                      |
| Requ                  | Jester Item Number 5   |                 | [Issuing Company Item Number 1]                         |
| Issuing Con           | npany Item Number 5    |                 | waximum number of letters is 200.                       |
|                       |                        |                 |                                                         |
| Requ                  | Jester Item Number 6   |                 | Maximum number of letters is 200.                       |
| Issuing Con           | npany Item Number 6    |                 | Maximum number of letters is 200.                       |
|                       | Requester Remarks 1    |                 | Maximum number of letters is 80.                        |
|                       | Requester Remarks 2    |                 | Maximum number of letters is 80.                        |
|                       | Requester Remarks 3    |                 | Maximum number of letters is 80.                        |
|                       |                        | <u> </u>        | nformation / Functional Option / 😭 🛛 🕯 📖 🔹 🕨            |

#### [16] AIS File : Confirmation of requested item 《Requester Information sheet》

16-1 Confirm your provided information for 「Requester Information (Optional)」, 「Requester Item Number 1」, 「Issuing Company Item Number 1」
 Requester Information

|                      |                  | Import Template |  |
|----------------------|------------------|-----------------|--|
|                      | Company Name     |                 |  |
| Company ID           | ID Organizer     |                 |  |
| Company ID           | Entity ID        |                 |  |
| Requester Department | Department Name  |                 |  |
| Requester Department | Address          |                 |  |
|                      | Name             |                 |  |
| Contact Person at    | Telephone Number |                 |  |
| Requester Department | FAX Number       |                 |  |
|                      | Email Address    |                 |  |
|                      | Submission Date  |                 |  |

| Requester Item Number 1       | 0123456789 |
|-------------------------------|------------|
| Issuing Company Item Number 1 | ABC        |

Requester Item Number 1 Issuing Company Item Number 1

: EIZO part number

Issuing Company Item Number 1 : Supplier Item number

#### [17] AIS file: Input of the required items 《General Information》

17-1 Provide required information. (\* Marked columns are required to provide)

|          | Format Version          | Ver.4.1           |  |
|----------|-------------------------|-------------------|--|
| List     | Material List           | 2.01              |  |
| LIST     | Substance List          | 4.060             |  |
| GP       | Global Portal) Sheet ID | 99999999999999999 |  |
| SI       | neet Reference Number   |                   |  |
| Original | Issued Date *           |                   |  |
| Revision | Latest Issued Date      |                   |  |
| Revision | Revision History *      | 1                 |  |

#### 2. Issuing company Information Import Template

| Company Name         | Alphanumeric *     |   |
|----------------------|--------------------|---|
| Company name         | Mother Language    |   |
| Company ID           | ID Organizer       |   |
| Company io           | Entity ID          |   |
|                      | Department Name 🄺  |   |
|                      | Address *          |   |
| Issuing Department   | Telephone Number * |   |
|                      | FAX Number         |   |
|                      | Email Address      |   |
| Department in Charge | Department Name    |   |
| of Preparing AIS     | Telephone Number   |   |
|                      | Remarks            | 5 |

#### 3. Article Information

|                       | Manufacturer Name *   |  |
|-----------------------|-----------------------|--|
| C                     | Common Product Name 🍝 |  |
| Issuing Company Item  | Alphanumeric *        |  |
| Number                | Mother Language       |  |
| Multiple Product Name | e/Product Series Name |  |
|                       | Remarks               |  |

#### Tips & Hints

The contents and arrays of "1. AIS Information", "2. Issuing company Information" and "3. Article Information" is identical in MIS tool. You may divert the input data from MIS File by using copy and paste function.

**①'** 

17-2 Unit type :Select [1.piece].

Mass : Fill in mass.

Unit of Mass ; Select  $\lceil g \rfloor$ . (Change the unit to  $\lceil mg \rfloor$  or  $\lceil kg \rfloor$  when necessary) Declaration Concerning Composition Information : Select either  $\lceil 0 \rfloor$  or  $\lceil 1 \rfloor$ .

| 4 | Com   | position | Information |  |
|---|-------|----------|-------------|--|
| _ | 00111 | position | mormanon    |  |

| • • | composition informati |                              | _ | <b>U</b>                                                                                                    | _ |
|-----|-----------------------|------------------------------|---|----------------------------------------------------------------------------------------------------|---|
|     |                       | Unit type 🔺                  | 1 | piece                                                                                                    | 1 |
|     | Article               | Mass *                       | 4 |                                                                                                    |   |
|     |                       | Unit of Mass *               | • | g                                                                                                    | ] |
|     | Declaration Concerni  | ng Composition Information * | s | 1. This article is confirmed to contain declarable<br>substances within the scope of Concerned Regulation or<br>Other Documents Indicated by JAMP.                                                                                                    |   |
|     |                       | Total Amounts of Material    | 0 | This article is continned NOT to contain any declarable substances within the scope of Conc<br>I this article is continned to contain declarable substances within the scope of Percenned Fee<br>I this article is contained to contain declarable substances within the scope of Percenned Fee |   |
|     |                       | GADSL                        |   | 1.covers GADSL scope                                                                                                    |   |
|     |                       | JIG                          | Г | 1 covers IIG scope                                                                                                    | 1 |

(2)

**⑦**'

#### [18] AIS file: Data input 《Composition Information》 (<u>\* Marked columns are required to provide</u>)

18-1 Component, Material : Provide required information.

| omponent  |               | Material |     |                                |      |           |           |                                        |         |
|-----------|---------------|----------|-----|--------------------------------|------|-----------|-----------|----------------------------------------|---------|
| Add       |               | Select   | Add |                                |      |           |           |                                        |         |
| Name<br>* | Quantity<br>* | Use<br>* |     | Classificati<br>on Number<br>* | Hame | Mass<br>* | Unit<br>+ | Material Code<br>of Public<br>Standard | Remarks |

23

#### 18-2 Substance : Provide required information.

| Click          | k "Select"    |                                             |      |         |
|----------------|---------------|---------------------------------------------|------|---------|
| Substance Name | Concentration | Mass                                        | Unit | Remarks |
|                |               | Click "Select" Substance Hame Concentration |      |         |

Select Substance

| Filter Substa                                                                                                    | nce list                                                                                                    |                                                                                                    | Search by                                                                         |                                                     | Sort by                  |  |  |
|----------------------------------------------------------------------------------------------------|----------------------------------------------------------------------------------------------------|----------------------------------------------------------------------------------------------------|-----------------------------------------------------------------------------------|-----------------------------------------------------|--------------------------|--|--|
| Filtering                                                                                                    | iltering □ EU01 □ EU04 □ OT0<br>□ EU02 □ EU05 □ IA01                                                                                        |                                                                                                    |                                                                                   | Match Partia     Match Whole                        |                          |  |  |
| RESET                                                                                                    | L E                                                                                                    |                                                                                                    | NAME                                                                              |                                                     | CAS                      |  |  |
|                                                                                                    |                                                                                                    |                                                                                                    | CAS                                                                               | EC No.                                              | Ver.4.010                |  |  |
| CAS                                                                                                    | EC No                                                                                                    | NAME                                                                                                    |                                                                                   |                                                     |                          |  |  |
| 10022-31-8                                                                                                    | 233-020-5                                                                                                    | Barium-nitrate                                                                                                    |                                                                                   |                                                     |                          |  |  |
| 10022-48-7<br>10022-68-1<br>100231-59-2<br>1002-53-5                                                                                              | 600-038-3<br>309-359-0                                                                                                    | Chromic acid (H2Cr2O7)<br>Cadmium nitrate tetrahy<br>Sodium [4-[[6-[(4-amino<br>Dibuty] tin                                                                                                    | , dilithium salt, dihydrat<br>drate: Cadmium nitrate<br>>-6-chloro-1,3,5-triazin- | e<br>•2-yl)amino]-1-hydroxy-3-su                    | <br> pho-2-naphthyl]azo] |  |  |
| 10025-68-0                                                                                                    | 233-037-8                                                                                                    | Diselenium dichloride                                                                                                    |                                                                                   |                                                     |                          |  |  |
| 100258-44-4                                                                                                    | 309-388-9                                                                                                    | Strychnidin-10-one, arse                                                                                                    | enite (1:1)                                                                       |                                                     |                          |  |  |
|                                                                                                    |                                                                                                    |                                                                                                    |                                                                                   |                                                     |                          |  |  |
| 10026-03-6                                                                                                    | 233-053-5                                                                                                    | Selenium tetrachloride                                                                                                    |                                                                                   |                                                     |                          |  |  |
| 10026-17-2                                                                                                    | 233-061-9                                                                                                    | Cobalt(II) fluoride                                                                                                    |                                                                                   |                                                     |                          |  |  |
| 10026-17-2 10026-18-3                                                                                                    | 233-061-9<br>233-062-4                                                                                                    | Cobalt(II) fluoride<br>Cobalt fluoride (CoF3)                                                                                                    |                                                                                   |                                                     |                          |  |  |
| 10026-17-2<br>10026-18-3<br>10026-22-9<br>10026-23-0                                                                                              | 233-061-9<br>233-062-4<br>600-049-3<br>233-064-5                                                                                            | Cobalt(II) fluoride<br>Cobalt fluoride (CoF3)<br>Cobalt nitrate<br>Cobalt(2+) selenite                                                                                                    |                                                                                   |                                                     |                          |  |  |
| 10026-17-2<br>10026-18-3<br>10026-22-9<br>10026-23-0<br>10026-23-0<br>10026-24-1                                                                  | 233-061-9<br>233-062-4<br>600-049-3<br>233-064-5<br>600-050-9                                                                               | Cobalt(II) fluoride<br>Cobalt fluoride (CoF3)<br>Cobalt nitrate<br>Cobalt(2+) selenite<br>Cobalt sulfate heotahydr                                                                                                    | ate                                                                               |                                                     |                          |  |  |
| 10026-17-2<br>10026-18-3<br>10026-22-9<br>10026-23-0<br>10026-24-1<br>10028-18-9                                                                  | 233-061-9<br>233-062-4<br>600-049-3<br>233-064-5<br>600-050-9<br>233-071-3                                                                  | Cobalt(II) fluoride<br>Cobalt fluoride (CoF3)<br>Cobalt nitrate<br>Cobalt(2+) selenite<br>Cobalt sulfate heptahydr<br>Nickel fluoride (NiF2)                                                                                                    | ate                                                                               |                                                     |                          |  |  |
| 10026-17-2<br>10026-18-3<br>10026-22-9<br>10026-23-0<br>10026-24-1<br>10028-18-9                                                                  | 233-061-9<br>233-062-4<br>600-049-3<br>233-064-5<br>600-050-9                                                                               | Cobalt(II) fluoride<br>Cobalt fluoride (CoF3)<br>Cobalt nitrate<br>Cobalt(2+) selenite<br>Cobalt sulfate heotahydr                                                                                                    | ate                                                                               |                                                     |                          |  |  |
| 10026-17-2<br>10026-18-3<br>10026-22-9<br>10026-23-0<br>10026-24-1<br>10028-18-9<br>1002-88-6                                                     | 233-061-9<br>233-062-4<br>600-049-3<br>233-064-5<br>600-050-9<br>233-071-3                                                                  | Cobalt(II) fluoride<br>Cobalt fluoride (CoF3)<br>Cobalt nitrate<br>Cobalt(2+) selenite<br>Cobalt sulfate heptahydr<br>Nickel fluoride (NiF2)<br>Cobalt distearate                                                                                   | ate<br>233-020-5                                                                  | SELECT                                              | CANCEL                   |  |  |
| 10026-17-2<br>10026-18-3<br>10026-22-9<br>10026-23-0<br>10026-24-1<br>10028-18-9<br>1002-88-6                                                     | 233-061-9<br>233-062-4<br>600-049-3<br>233-064-5<br>600-050-9<br>233-071-3<br>213-694-7                                                     | Cobalt(III) fluoride<br>Cobalt fluoride (CoF8)<br>Cobalt nitrate<br>Cobalt(2+) selenite<br>Cobalt sulfate heptahydr<br>Nickel fluoride (NiF2)<br>Cobalt distearate                                                                                  |                                                                                   | SELECT                                              |                          |  |  |
| 10026-17-2<br>10026-18-3<br>10026-22-9<br>10026-23-0<br>10026-24-1<br>10028-18-9<br>1002-88-6<br>(<br>Na                                          | 233-061-9<br>233-062-4<br>600-049-3<br>233-064-5<br>600-050-9<br>233-064-5<br>233-064-5<br>233-071-3<br>213-694-7<br>233-071-3<br>213-694-7 | Cobalt (U) fluoride<br>Cobalt fluoride (CoF3)<br>Cobalt nitrate<br>Cobalt suffate heptahydr<br>Nickel fluoride (NiF2)<br>Cobalt distearate<br>1-8 EC No.                                                                                            | 233-020-5                                                                         | SELECT                                              |                          |  |  |
| 10026-17-2<br>10026-18-3<br>10026-22-9<br>10026-23-0<br>10026-24-1<br>10028-18-9<br>1002-88-6                                                     | 233-061-9<br>233-062-4<br>600-049-3<br>233-064-5<br>600-050-9<br>233-064-5<br>233-064-5<br>233-071-3<br>213-694-7<br>233-071-3<br>213-694-7 | Cobalt(III) fluoride<br>Cobalt fluoride (CoF8)<br>Cobalt nitrate<br>Cobalt(2+) selenite<br>Cobalt sulfate heptahydr<br>Nickel fluoride (NiF2)<br>Cobalt distearate                                                                                  | 233-020-5                                                                         | SELECT                                              |                          |  |  |
| 10026-17-2<br>10026-18-3<br>10026-22-9<br>10026-23-0<br>10026-24-1<br>10028-18-9<br>1002-88-6<br>(<br>Na                                          | 233-061-9<br>233-062-4<br>600-049-3<br>233-064-5<br>600-050-9<br>233-064-5<br>233-064-5<br>233-071-3<br>213-694-7<br>233-071-3<br>213-694-7 | Cobalt (U) fluoride<br>Cobalt fluoride (CoF3)<br>Cobalt nitrate<br>Cobalt suffate heptahydr<br>Nickel fluoride (NiF2)<br>Cobalt distearate<br>1-8 EC No.                                                                                            | 233-020-5                                                                         | SELECT                                              |                          |  |  |
| 10026-17-2<br>10026-18-3<br>10026-22-9<br>10026-23-0<br>10026-23-0<br>10028-24-1<br>10028-18-9<br>1002-88-6<br>(<br>Na<br>Group Na                | 233-061-9<br>233-062-4<br>600-049-3<br>233-064-5<br>600-050-9<br>233-071-3<br>213-694-7<br>CAS 10022-3<br>me Barium-1<br>me Barium (        | Cobalt (U) fluoride<br>Cobalt (U) ride (CoF 8)<br>Cobalt initiate<br>Cobalt (initiate<br>Cobalt (2) selentitation<br>Cobalt (2) selentitation<br>(Kickel fluoride (Niff2)<br>Cobalt distearate<br>1-8 EC No.<br>nitrate<br>compounds (organic or wa | 233-020-5<br>ter soluble), selected                                               |                                                     |                          |  |  |
| 10026-17-2<br>10026-18-3<br>10026-18-3<br>10026-22-9<br>10026-22-9<br>10026-24-1<br>10028-18-9<br>1002-88-6<br>(<br>C<br>Na<br>Group Na           | 233-061-9<br>233-062-4<br>600-049-3<br>233-064-5<br>600-050-9<br>233-071-3<br>213-694-7<br>CAS 10022-3<br>me Barium-1<br>me Barium o        | Cobalt (U) fluoride<br>Cobalt (unide (CoF 3))<br>Cobalt initiate<br>Cobalt (selenite<br>Cobalt sulfate heptaydr<br>Nicket hurde (NIF2)<br>Cobalt distearate<br>1-8 EC No.<br>nitrate<br>compounds (organic or wa                                    | 233-020-5<br>ter soluble), selected<br>J04[REACH Annex XVI                        | Except EU03] 	[ 0T01[6                              | ESIS PBT Fulfilled)      |  |  |
| 10026-17-2<br>10026-18-3<br>10026-22-9<br>10026-22-9<br>10026-22-0<br>10026-22-0<br>10026-24-1<br>10026-24-1<br>10026-88-6<br>(<br>Na<br>Group Na | 233-061-9<br>233-062-4<br>600-049-3<br>233-064-5<br>600-050-9<br>233-071-3<br>213-694-7<br>CAS 10022-3<br>me Barium-1<br>me Barium (        | Cobalt (U) fluoride<br>Cobalt (unide (CoF3)<br>Cobalt initiate<br>Cobalt is unitiate<br>Cobalt suffate heptafydr<br>Nicket fluoride (NiF2)<br>Cobalt distearate<br>1-8 EC No.<br>nitrate<br>compounds (organic or wa                                | 233-020-5<br>ter soluble), selected                                               | Except EU03] 	☐ OT01[[<br>Candidate List] 	☑ IA01[G | ESIS PBT Fulfilled)      |  |  |

#### Caution

Select a cell where you want to enter substances and press the "Select" button in the Substance column. Voluntary Declarable Substances other than the substance list are not necessary to report. If entries of those substances are made, make sure to enter their names and CAS numbers in English with half-width characters.

18-3 Concerned Regulations: If the applicable flag "1" is automatically entered in the columns of "REACH Annex XVII", "POPs Annex I" and/or "ELV", "RoHS", select the appropriate applications in the columns of "Substance Use" and "Exempted Application" according to their pop-up application menus

|                | \$∨HC   | CLP Ani        | nex VI CMR 1,2 | E              | SIS PBT | RE             | ACH Annex XVII |                | POPs Annex I  |                | ELV                     |                | RoH\$                   |                | GADSL   | IEC            | 62474/JIG |                | ary Declarabi<br>bstances |
|----------------|---------|----------------|----------------|----------------|---------|----------------|----------------|----------------|---------------|----------------|-------------------------|----------------|-------------------------|----------------|---------|----------------|-----------|----------------|---------------------------|
| Appli<br>cable | Remarks | Appli<br>cable | Remarks        | Appli<br>cable |         | Appli<br>cable | Substance Use  | Appli<br>cable | Substance Use | Appli<br>cable | Exempted<br>Application | Appli<br>cable | Exempted<br>Application | Appli<br>cable | Remarks | Appli<br>cable | Remarks   | Appli<br>cable | Remarks                   |

18-4 Calculation: Click "Calculation" when all required information is provided.

| 4. Composition    | Information      |                       |            |                |                 |            |
|-------------------|------------------|-----------------------|------------|----------------|-----------------|------------|
| Al Clear          |                  | Calculation           |            |                |                 |            |
| Delete selected i | row .            | Update Substance Info | Erro       | Check          | Temporally SAVE | Export XML |
|                   |                  | 1                     |            | Click "Calcula | ation"          |            |
| Caution           |                  |                       |            |                |                 |            |
| Enter the inform  | nation in Englis | sh with half-width c  | haracters. |                |                 |            |

#### [19] AIS file: Verification of data input, Creating file 《Calculation》

19-1 Click "Error Check" to check the input contents.

| Al Clear            | Calculation                                                        |             |                  |            |
|---------------------|--------------------------------------------------------------------|-------------|------------------|------------|
| Delete selected row | Update Substance Info                                              | Error Check | Temporally SAVE  | Export XML |
|                     |                                                                    | ^∟          | Click "Error Che | eck"       |
|                     |                                                                    |             |                  |            |
| Confirm the file na | ML file if no errors were fo<br>me and save it in any fold<br>tion |             |                  |            |
|                     | me and save it in any fold                                         |             |                  |            |

19-3 If there are any errors, please modify your input data and create a XML file.

#### 19-4 File Name

When saving AIS file, give it filename according to the following methods from No. 1 to 4. No. 2 to 4 are assigned automatically.

#### File naming methods

| 1     | EIZO item number (10-digit alphanumeric) in "Requester Item Number 1"  |  |  |  |  |  |  |  |
|-------|------------------------------------------------------------------------|--|--|--|--|--|--|--|
|       | Add it in creating the file, because it is not assigned automatically. |  |  |  |  |  |  |  |
| 2     | "AISA4" for Original Part, and "AISB4" for Complex Article             |  |  |  |  |  |  |  |
|       | It is assigned to the filename automatically.                          |  |  |  |  |  |  |  |
| 3     | "20160701" for the entry date of July 1, 2016                          |  |  |  |  |  |  |  |
|       | It is assigned to the filename automatically.                          |  |  |  |  |  |  |  |
| 4     | Issuing company item number/alphanumeric                               |  |  |  |  |  |  |  |
|       | It is assigned to the filename automatically.                          |  |  |  |  |  |  |  |
| - Exa | - Examples) Original Part : " 0123456789 AISA4 20160701 ABC.xml"       |  |  |  |  |  |  |  |

Complex Article : 0123456789\_AISB4\_20160701\_ABC.xml

......

Requester Information

|                                           |                  | Import Template |  |                             |
|-------------------------------------------|------------------|-----------------|--|-----------------------------|
| Company Name                              |                  |                 |  |                             |
| Company ID                                | ID Organizer     |                 |  |                             |
|                                           | Entity ID        |                 |  |                             |
| Desugator Department                      | Department Name  |                 |  |                             |
| Requester Department                      | Address          |                 |  |                             |
| Contact Person at<br>Requester Department | Name             |                 |  |                             |
|                                           | Telephone Number |                 |  |                             |
|                                           | FAX Number       |                 |  |                             |
|                                           | Email Address    |                 |  |                             |
| Submission Date                           |                  |                 |  |                             |
| 1                                         |                  |                 |  |                             |
| Requester Item Number 1                   |                  | 0123456789      |  | EIZO item number (10-digit  |
| Issuing Company Item Number 1             |                  | ABC             |  | alphanumeric) in "Requester |
|                                           |                  |                 |  | Item Number 1"              |

#### [20] Finishes AIS Tool

20-1 Please close the AIS Tool

20-2 Pllease click "Temporally SAVE", if you wish to temporally save the entered information.

#### 4. Composition Information

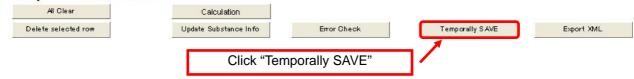

#### [21] Submission of File

Please send MIS and AIS files to EIZO personnel by e-mail.

•MIS File "0123456789\_MIS1.3\_20160701.mis"

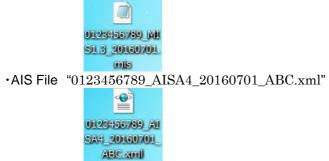